## **Se connecter avec son compte EduConnect**

## **Sur le site du collège, cliquer sur « Connexion »**

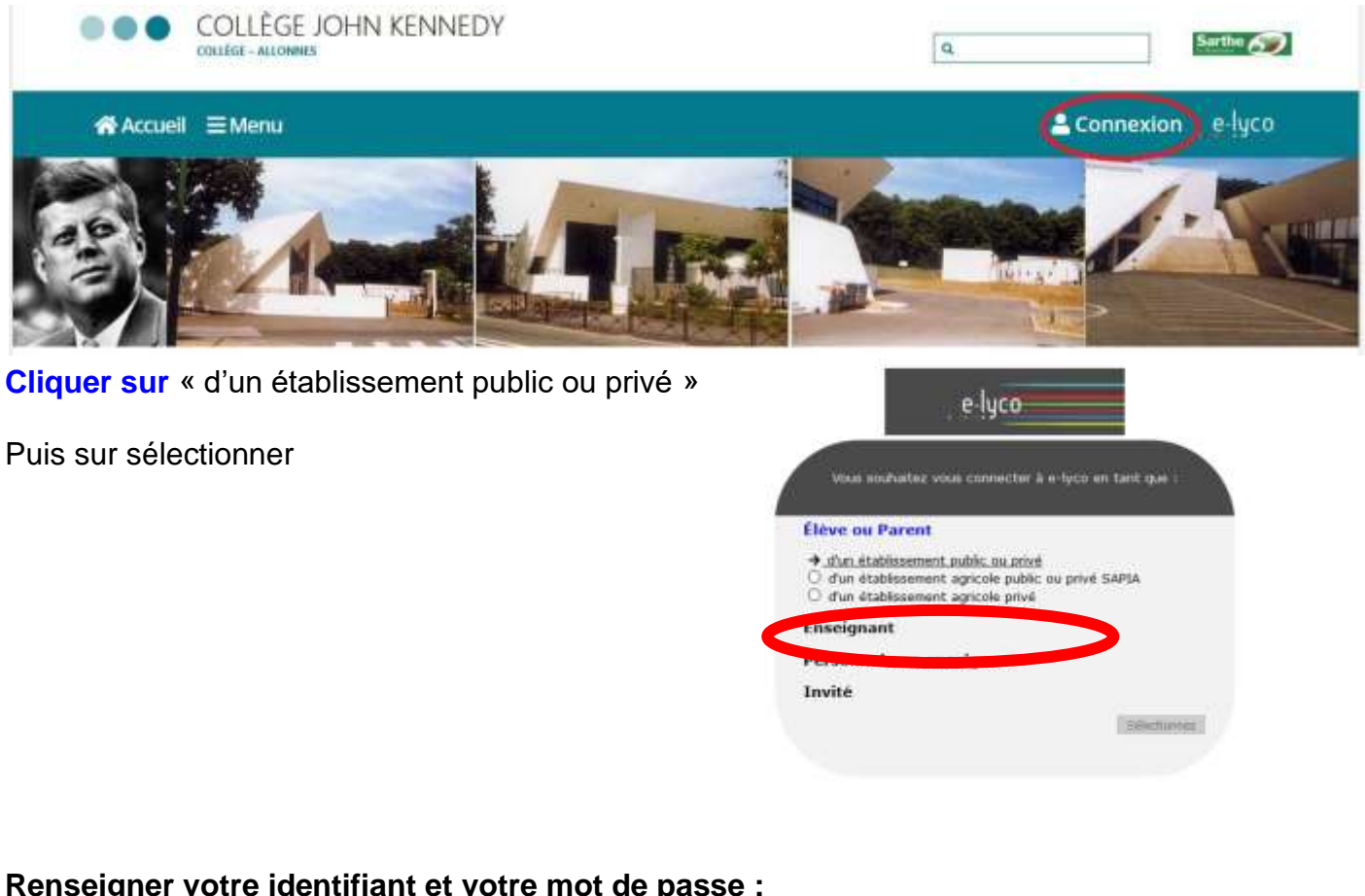

## **Renseigner votre identifiant et votre mot de passe :**

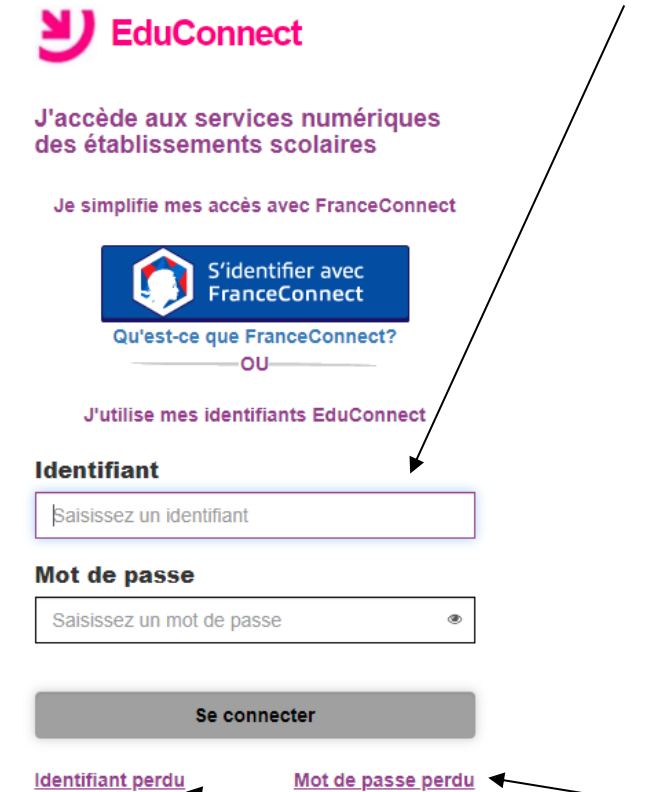

Si vous avez perdu votre identifiant ou votre mot de passe, cliquer sur les onglets ci-dessus